## **6.2 Амортизация**

Начисление и удаление амортизации происходит одинаково. Рассмотрим данный процесс на примере начисления амортизации.

**Обратите внимание**. При расчёте амортизации рабочий период должен равняться месяцу.

## **Расчёт амортизации.**

1. Откройте журнал «Карточки ОС». Располагается в меню «Журналы».

2. Нажмите кнопку  $\frac{1}{2}$  - «Работа с амортизацией», откроется форма ввода данный [\(рис. 6.2-1\)](#page-0-0).

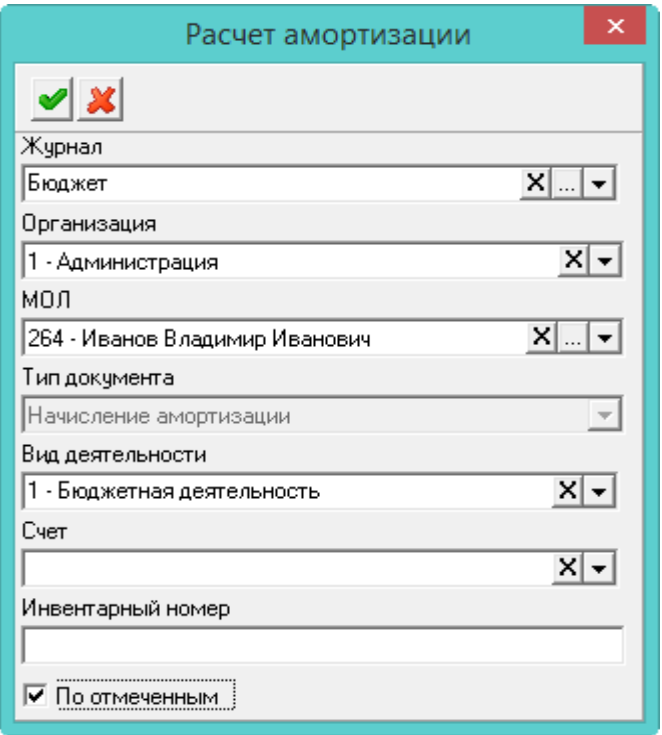

<span id="page-0-0"></span>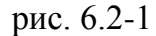

3. Чтобы амортизация рассчиталась по определённой организации, МОЛ или счёту и т.д., заполните соответствующие поля.

Чтобы амортизация рассчиталась по всем карточкам сразу, не заполняйте поля.

**По отмеченным** – чтобы амортизация рассчиталась по отмеченным галочками карточкам, включите данную опцию.

4. Нажмите кнопку • - «Подтвердить изменения», чтобы сохранить. Амортизация начисляется по разным алгоритмам, в зависимости от «Типа амортизации», установленного в карточке. Результат расчёта можно просмотреть в журнале начисления амортизации [\(рис. 6.2-2\)](#page-1-0). Располагается в меню «Журналы».

| ⚠ |   |                         | Журнал начисления амортизации  |                                       | e               |   |
|---|---|-------------------------|--------------------------------|---------------------------------------|-----------------|---|
|   |   |                         |                                |                                       |                 |   |
|   |   | Тип документа           | Период начисления (строка) МОЛ |                                       | Организация     | e |
|   |   | Начисление амортизации  |                                | Апрель 2018 32 - Иванов Иван Иванович |                 |   |
|   |   | Начисление амортизации) | Апрель 2018                    |                                       | - Администрация |   |
|   |   | Начисление амортизации  | Апрель 2018                    |                                       | 3 - Департамент |   |
|   |   |                         |                                |                                       |                 |   |
|   | ∢ |                         |                                |                                       |                 |   |

<span id="page-1-0"></span>рис. 6.2-2